#### **Governors State University [OPUS Open Portal to University Scholarship](http://opus.govst.edu?utm_source=opus.govst.edu%2Fcapstones%2F248&utm_medium=PDF&utm_campaign=PDFCoverPages)**

[All Capstone Projects](http://opus.govst.edu/capstones?utm_source=opus.govst.edu%2Fcapstones%2F248&utm_medium=PDF&utm_campaign=PDFCoverPages) [Student Capstone Projects](http://opus.govst.edu/student_capstones?utm_source=opus.govst.edu%2Fcapstones%2F248&utm_medium=PDF&utm_campaign=PDFCoverPages)

Fall 2016

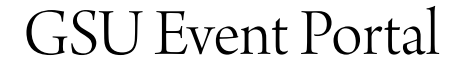

Venugopal Doppalapudi *Governors State University*

Anurag Kondapaka *Governors State University*

Sushma Bharathi Yarlagadda *Governors State University*

Follow this and additional works at: [http://opus.govst.edu/capstones](http://opus.govst.edu/capstones?utm_source=opus.govst.edu%2Fcapstones%2F248&utm_medium=PDF&utm_campaign=PDFCoverPages) Part of the [Computer Sciences Commons](http://network.bepress.com/hgg/discipline/142?utm_source=opus.govst.edu%2Fcapstones%2F248&utm_medium=PDF&utm_campaign=PDFCoverPages)

Recommended Citation

Doppalapudi, Venugopal; Kondapaka, Anurag; and Yarlagadda, Sushma Bharathi, "GSU Event Portal" (2016). *All Capstone Projects*. 248. [http://opus.govst.edu/capstones/248](http://opus.govst.edu/capstones/248?utm_source=opus.govst.edu%2Fcapstones%2F248&utm_medium=PDF&utm_campaign=PDFCoverPages)

For more information about the academic degree, extended learning, and certificate programs of Governors State University, go to [http://www.govst.edu/Academics/Degree\\_Programs\\_and\\_Certifications/](http://www.govst.edu/Academics/Degree_Programs_and_Certifications/)

Visit the [Governors State Computer Science Department](http://www.govst.edu/cas/cpsc/ms)

This Project Summary is brought to you for free and open access by the Student Capstone Projects at OPUS Open Portal to University Scholarship. It has been accepted for inclusion in All Capstone Projects by an authorized administrator of OPUS Open Portal to University Scholarship. For more information, please contact [opus@govst.edu](mailto:opus@govst.edu).

#### **ABSTRACT**

The project "GSU Event Portal" playing a vital role in the field of E-commerce industry with many important aspects filling in it. The project is not only useful for business persons but also individuals who are organizing an events. So, it is the platform for all kind of people. This Project helps us to enhance their creative thought process in the development of an application. The experience gained by developing this project gives us great knowledge about the ecommerce traffic on websites. This application improves the social marketing for various people to present their views. Through this application efficient communication is possible between the peoples. A successful event provides values to attendees beyond information about a product. This project is nice approach because of the various features like as follows.

Good navigation experience gives information about the events in the nearby locations which increase's the scale of business where good Digital marketing and good Advertisement takes place. It improves the Economic status of small and medium scale industries. It is not a new application. Already we have these kind of websites. But our goal is to increase the number of user who are using this event management portal because it is a free application and mobile friendly too. Finally, the main idea of this project is to develop a simple website, it is having user console and Admin console. User console can add and delete events and review registration. Every user can edit, delete events and review user registration forms and accepts user request if user data is valid. This project is convenient browsing based on location, dates, category, type and price.

## **Table of Content**

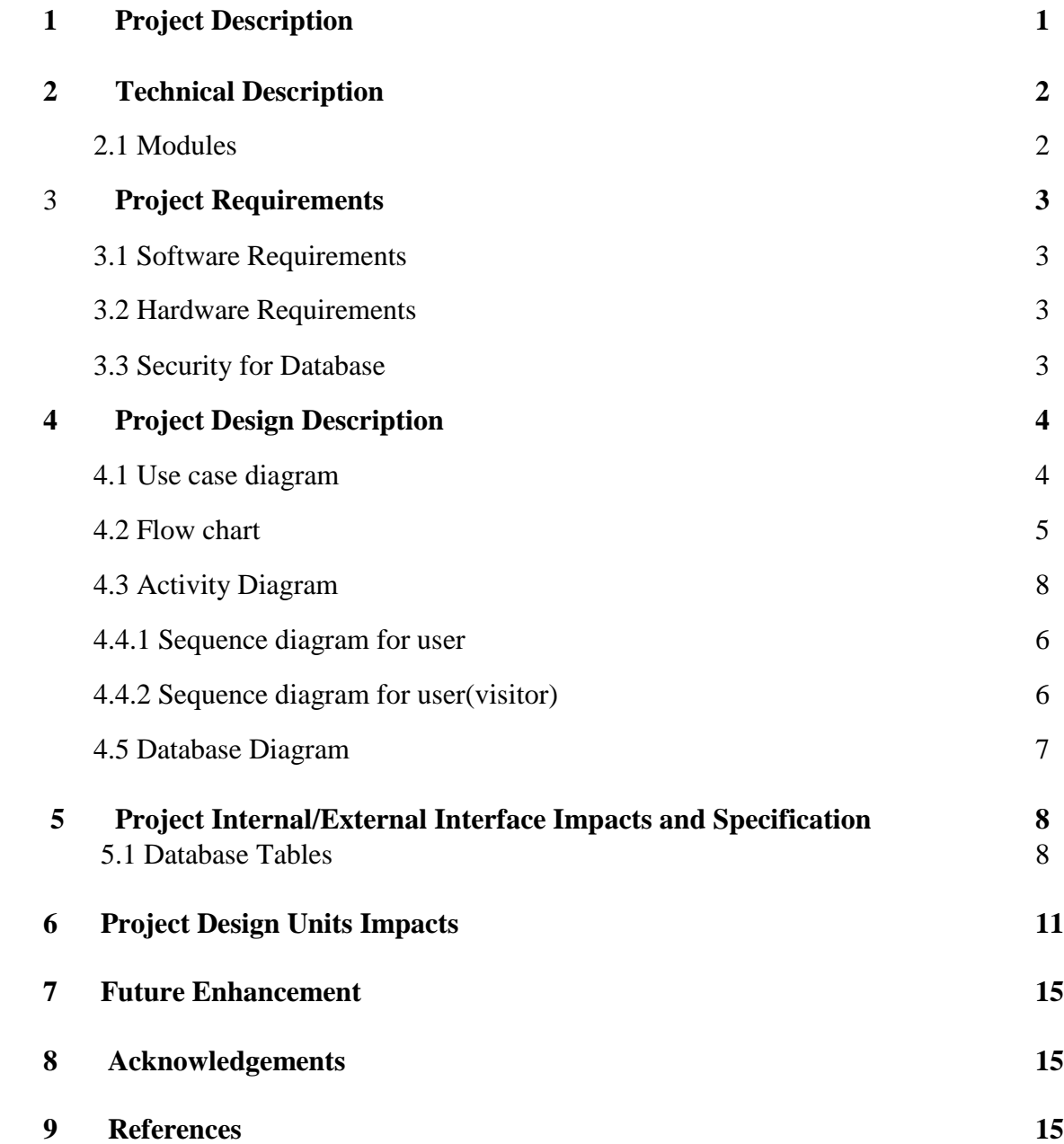

# **List of Figures**

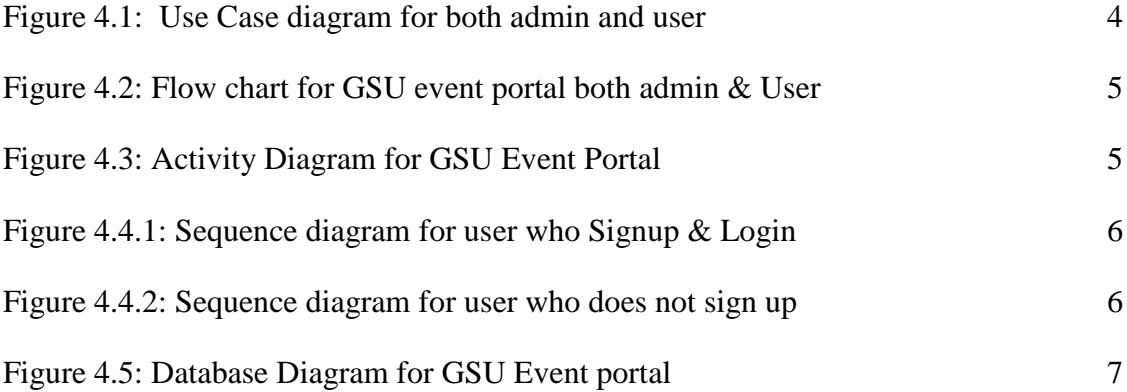

#### **1. Project Description:**

The project "GSU Event Portal" playing a vital role in the field of E-commerce industry with many important aspects filling in it. The project is not only useful for business persons but also individuals who are organizing an events. So, it is the platform for all kind of people. This Project helps us to enhance their creative thought process in the development of an application. The experience gained by developing this project gives us great knowledge about the ecommerce traffic on websites. This application improves the social marketing for various people to present their views. Through this application efficient communication is possible between the peoples. A successful event provides values to attendees beyond information about a product. This project is nice approach because of the various features like as follows.

Good navigation experience gives information about the events in the nearby locations which increase's the scale of business where good Digital marketing and good Advertisement takes place. It improves the Economic status of small and medium scale industries. It is not a new application. Already we have these kind of websites. But our goal is to increase the number of user who are using this event management portal because it is a free application and mobile friendly too. Finally, the main idea of this project is to develop a simple website, it is having user console and Admin console. User console can add and delete events and review registration. Every user can edit, delete events and review user registration forms and accepts user request if user data is valid. This project is convenient browsing based on location, dates, category, type and price.

### **2.Technical Description**

2.1 **Modules:** In this project two modules are presented. First one is Admin and second one is user. Let me explain about each one in detail.

Admin: In this application admin plays a major role. He can able to see all the details which are performed by the user. Those are Add Event type and Event topic. If any new category of event can be added by admin only and these categories are used by user. But user can not define a new category. Admin can check all the details about user like Signup details, Ticket details, Amount details, Event Details and admin can check feedbacks about events.

**Users:** In user panel two types of users are there. First type of user is register the events and browse the events without signup and login. But he cannot create his own events. Other type of users is also register the events by signup and login only. He is able to create his own events also. This user can view his own events, update his own events and Delete his own events.

#### **Relationship to other Applications:**

The Project GSU Event Portal is related to Eventbrite application. The Eventbrite is huge project and it is very flexible to create event and manage events at any location. We took this website as a reference to develop GSU Event portal.

### **3. Project requirements:**

#### **3.1 Software requirements:**

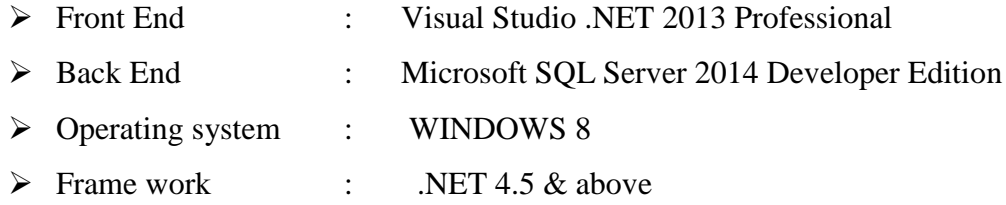

#### **3.2 Hardware Requirements:**

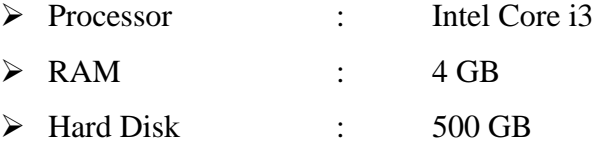

#### **3.3 Security for Data Base:**

 Security is the prevention of unidentified access to the data base. All the users whether a Member or an Administrator has to authenticate themselves by providing their ID and Password before logging onto the system. The Administrator has the rights to modify the data present in the database. He has the rights to add or remove an Event, Session or event details from the database.

### **4. Project Design Description:**

#### **4.1 Use Case Diagram:**

Common properties:

A use case diagram is just a different type of diagram and shares the same properties, as do all other diagrams – a name and graphical contents that are projections into the model. What distinguishes a use case diagram from all other kinds of diagram is its particular content.

#### **Contents:**

Use case diagram commonly contains:

- i. Use cases
- ii. Actors
- iii. Relations (Dependency, generalization and association)

Like all other diagrams use case diagram may contain nodes constraints. Use case diagram may also contain packages, which are used to group element of your model into large chucks. Occasionally, you will want to place instances of use case in your diagram, as well, especially when you want to visualize a specific executing system.

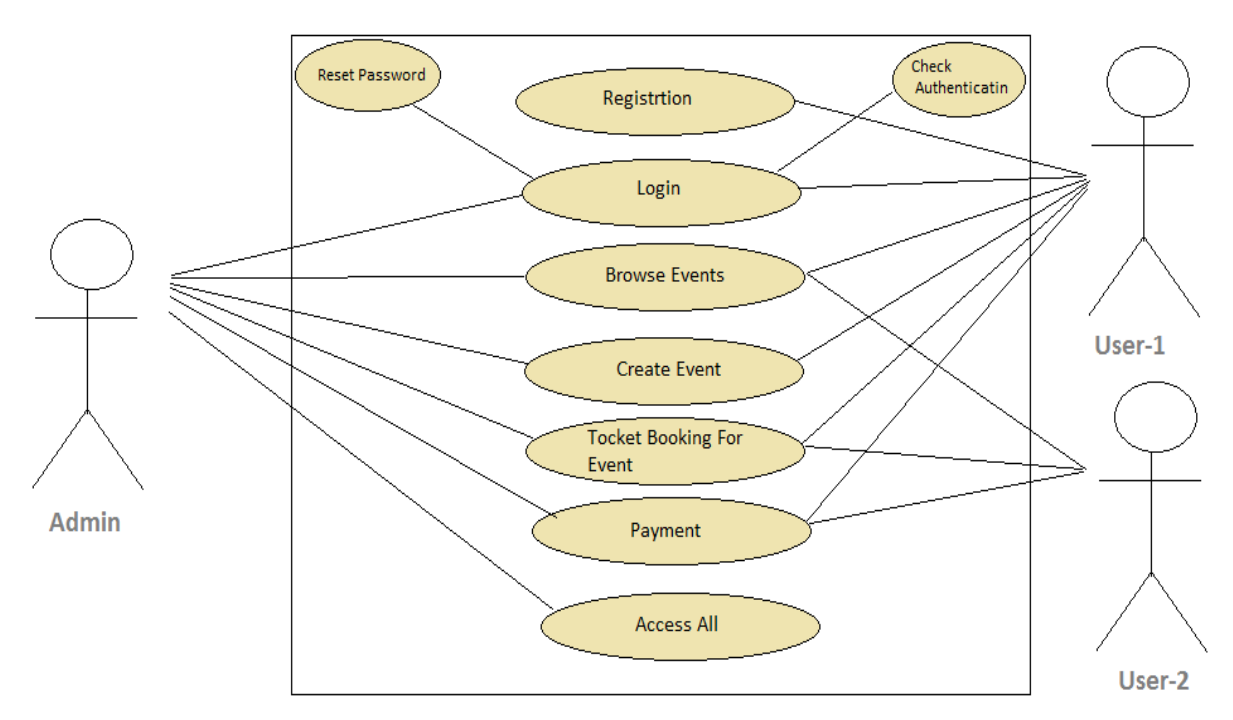

Figure 4.1 Use case diagram for both Admin and users

#### **4.2 Flowchart:**

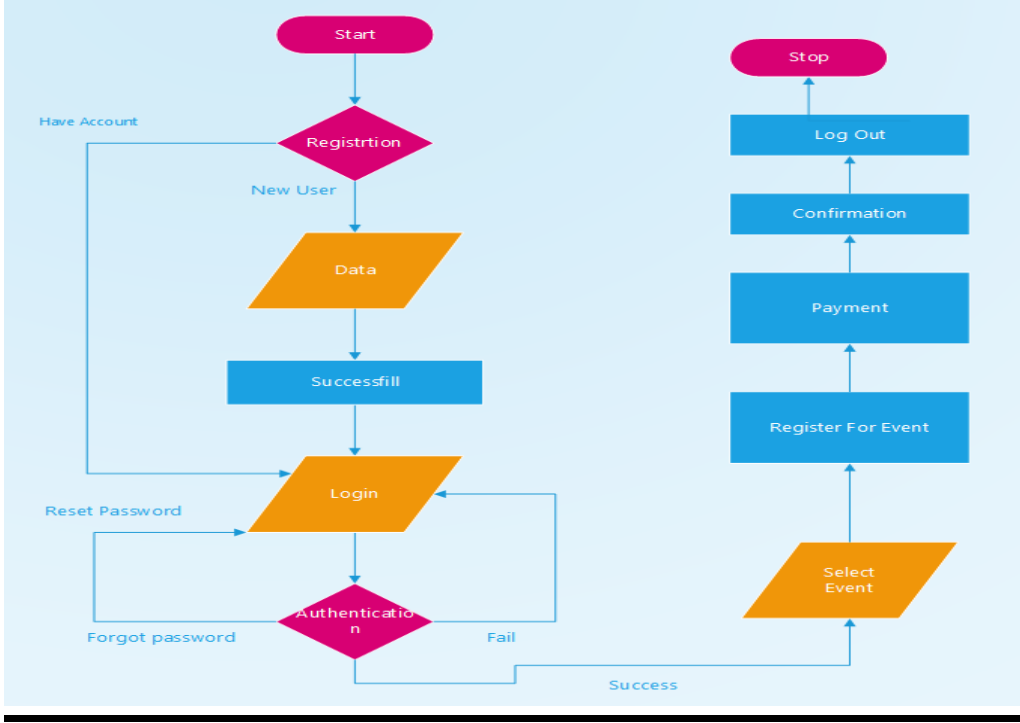

Figure:4.2 Flow chart for GSU event portal both admin and user

### **4.3 Activity Diagram:**

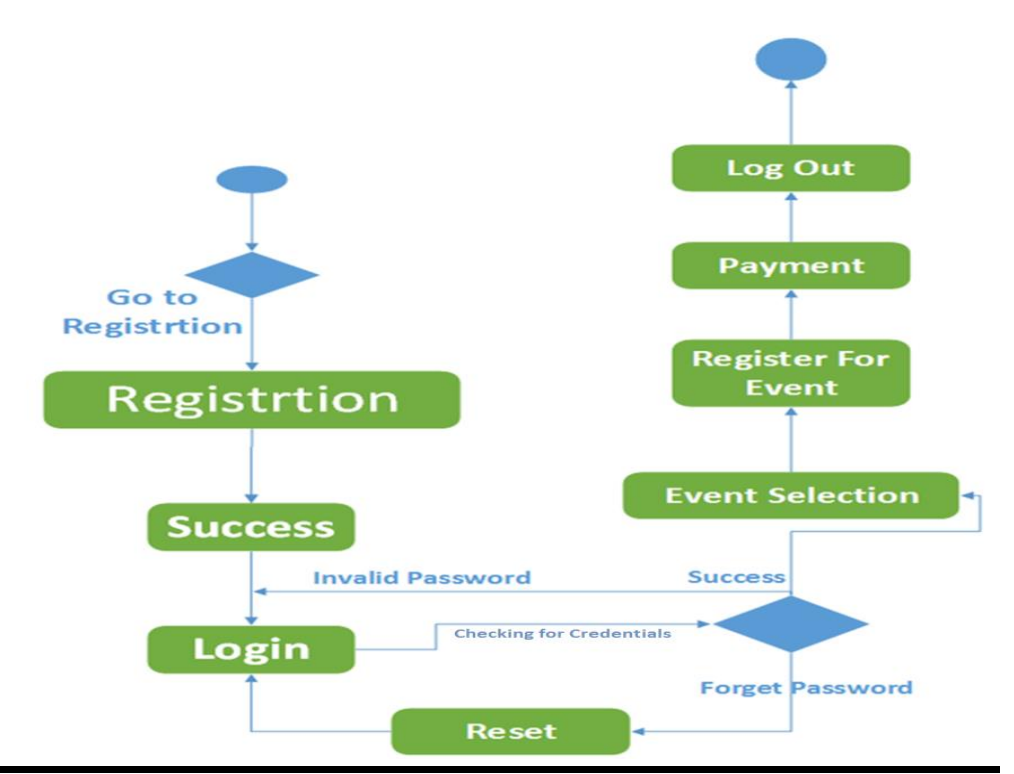

Figure:4.3 Activity Diagram for GSU Event portal

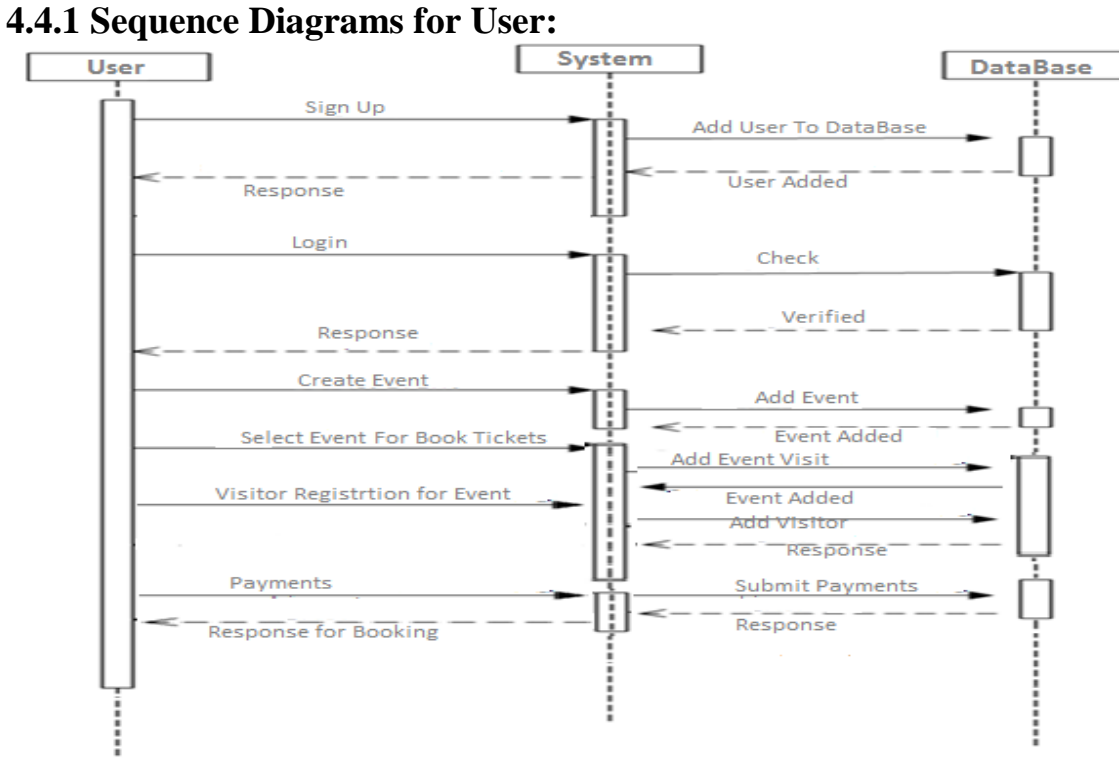

Figure 4.4.1 Sequence diagram for user who sign up and login

**4.4.2 Sequence Diagrams for User(Visitor):**

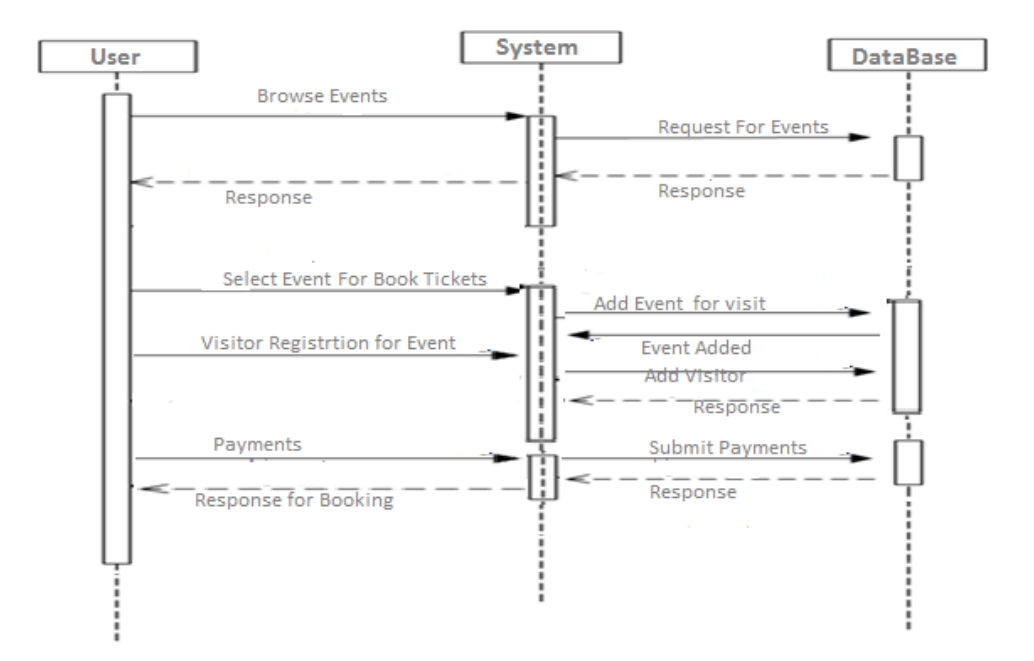

Figure:4.4.2 Sequence Diagram for user who does not sign up

#### **4.5 Database Diagram:**

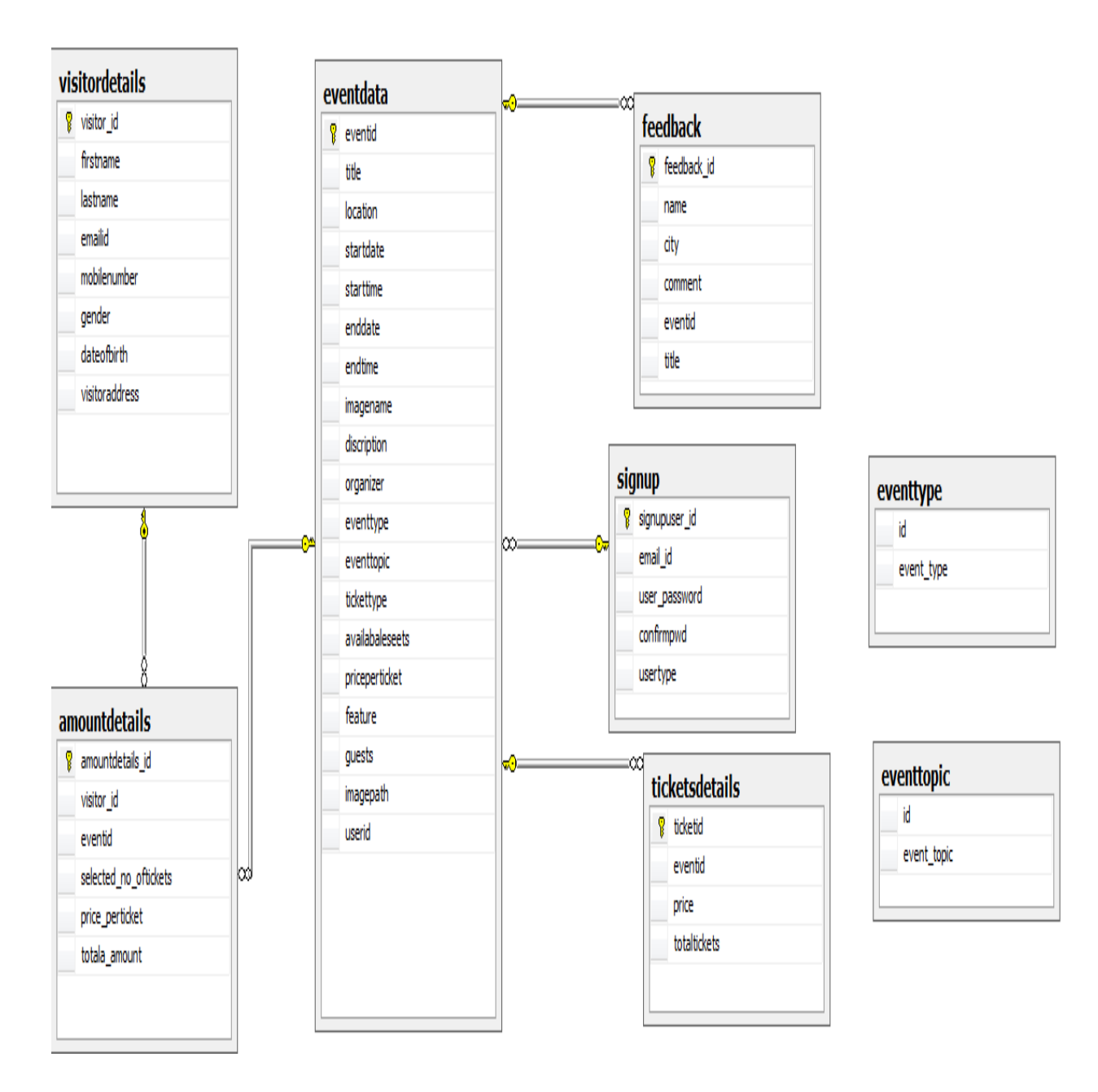

Figure:4.5 Data Base Diagram for GSU Event Portal

### **5.Project Internal/external Interface Impacts and Specification:**

After carefully evaluating the client requirements of the project. The Project was converted in to database tables. The below tables are normalized to avoid duplicate values during the use of data entries.

#### **5.1Database Tables:**

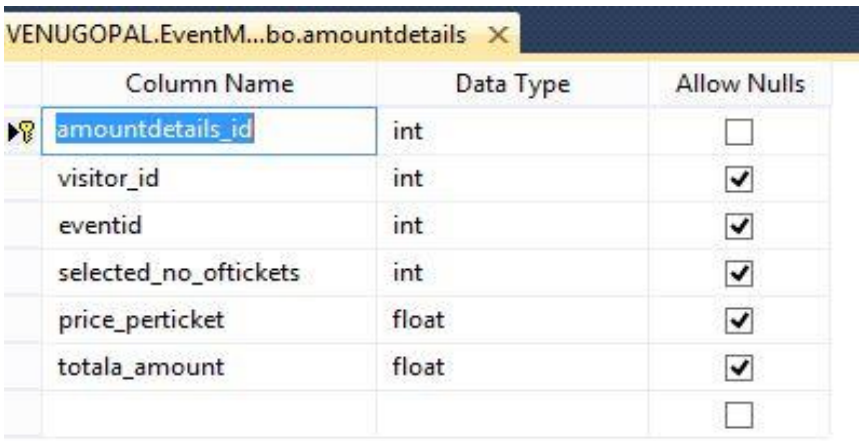

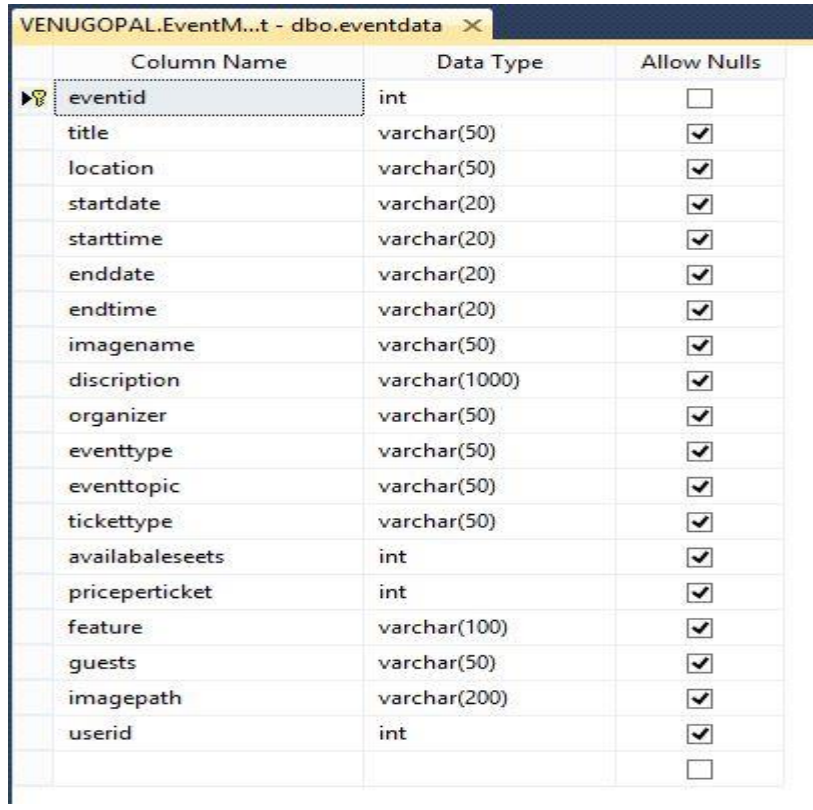

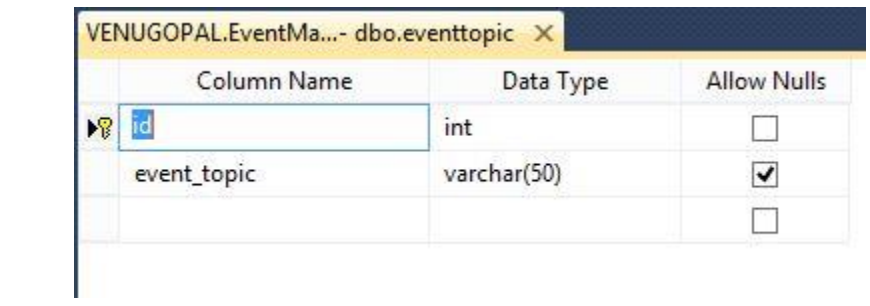

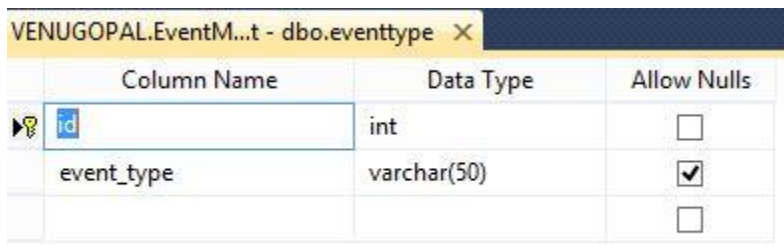

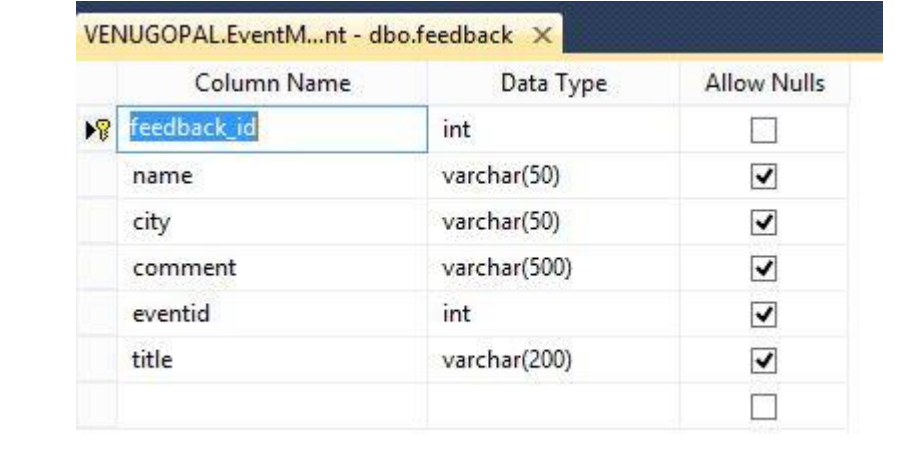

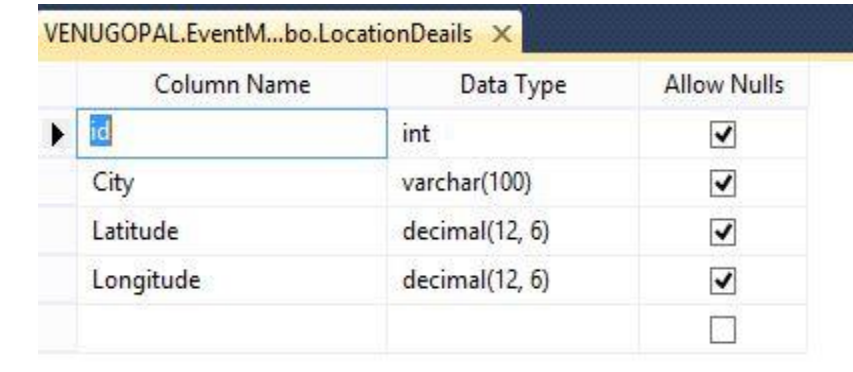

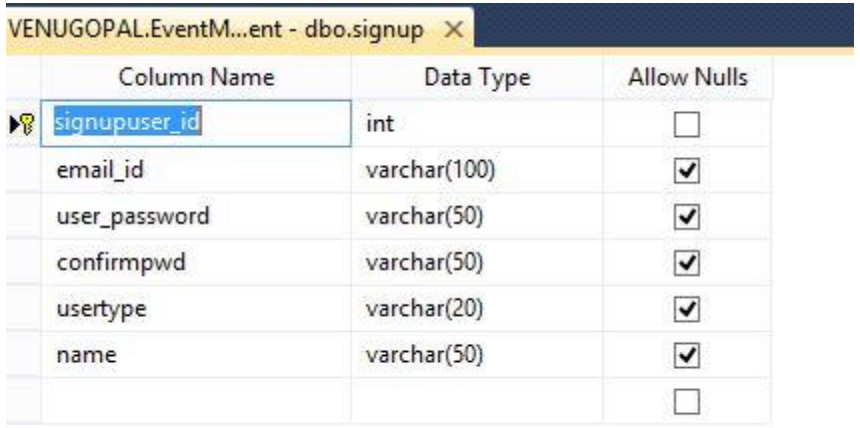

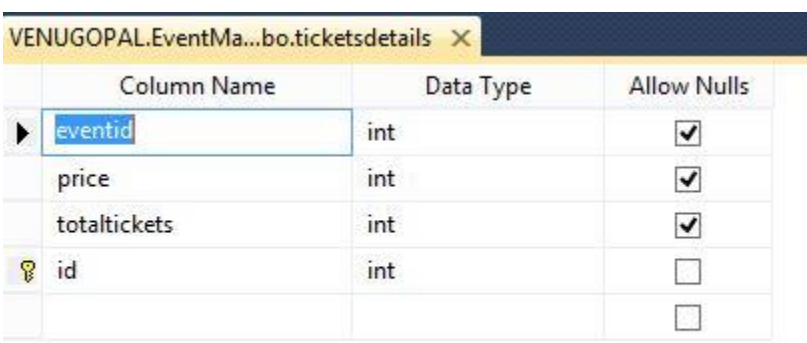

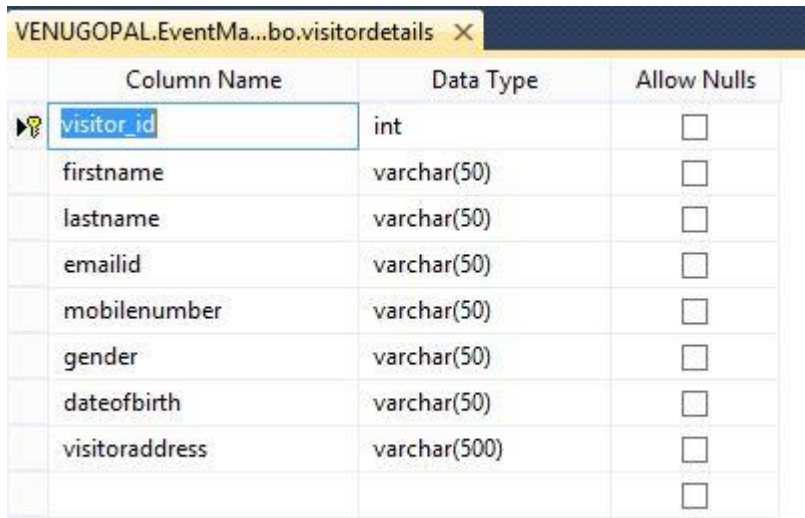

## **6. Project Design Units Impacts:**

6.1Home page:

- GSU Event Portal Browse Events Home Login SignUp @ © 相関係を変換 Search Events By Select Location v
- 6.2 Browse Events without sign up and login:

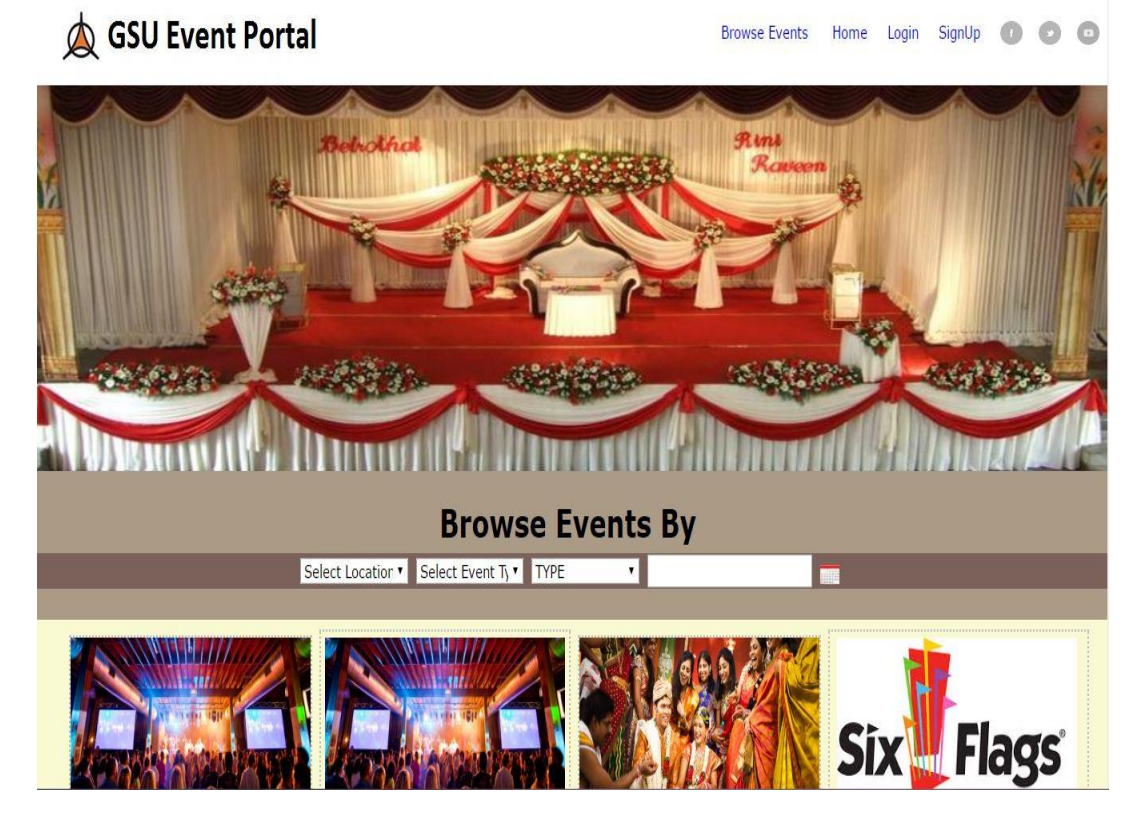

### 6.3 User Sign Up Page:

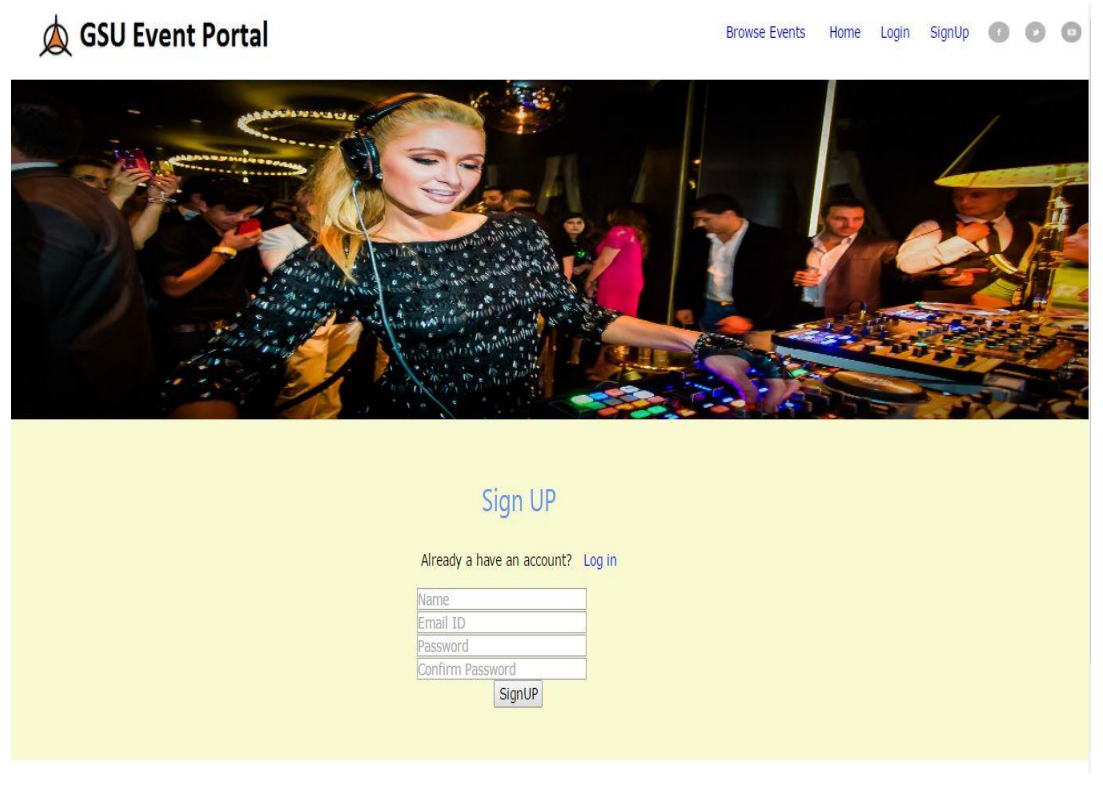

## 6.4 Admin and user login page:

## **Q** GSU Event Portal

#### Browse Events Home Login SignUp @ @ @

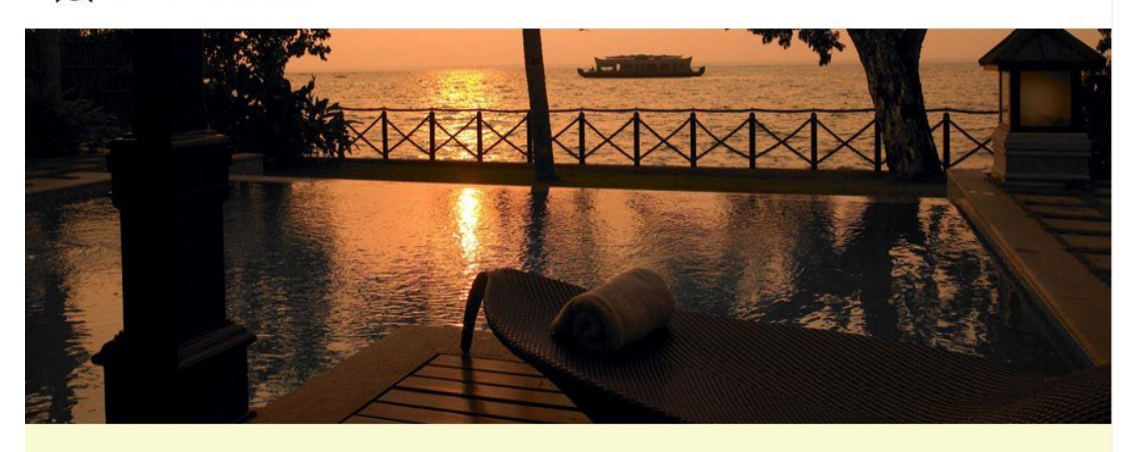

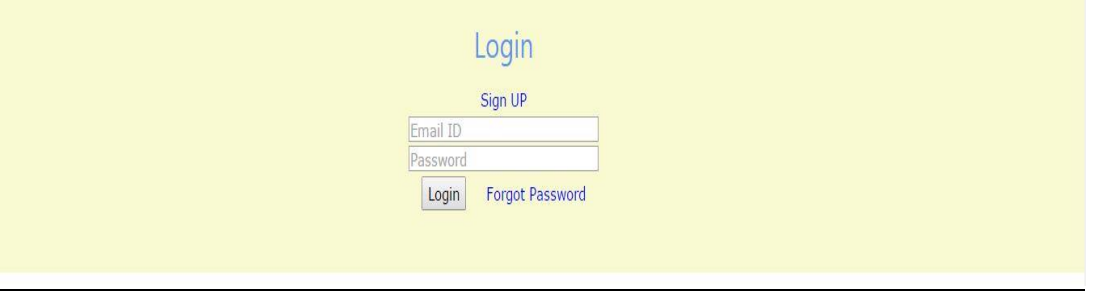

6.5 Both type of users tries to register:

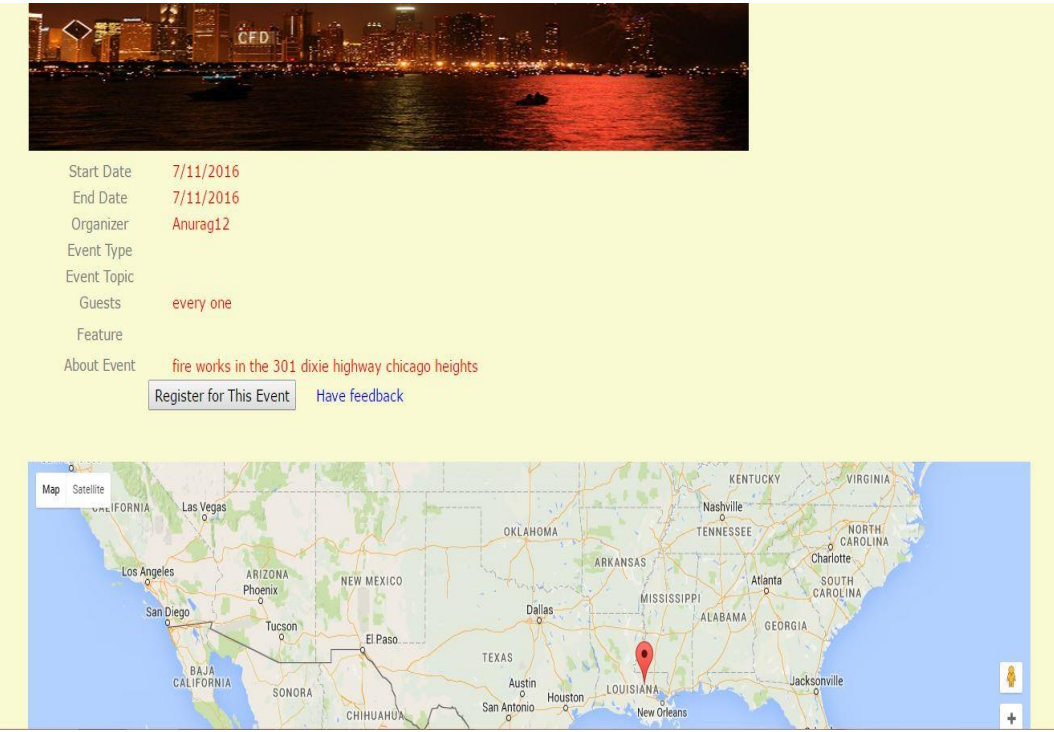

6.6 Event creation page for both admin and user:

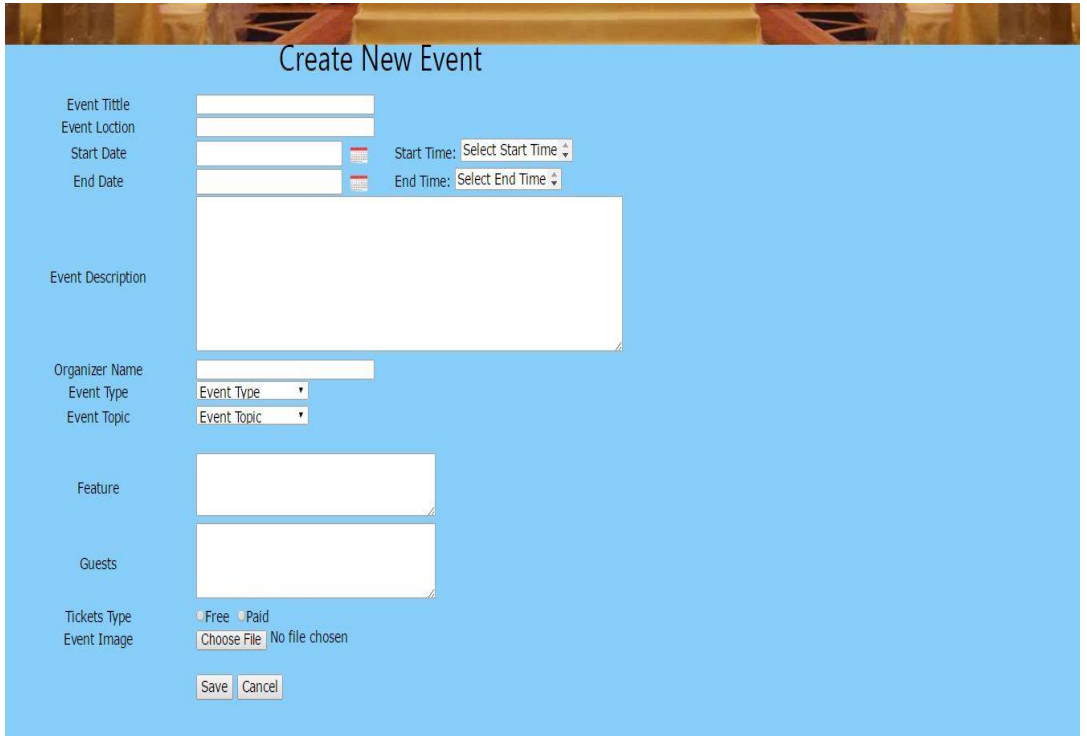

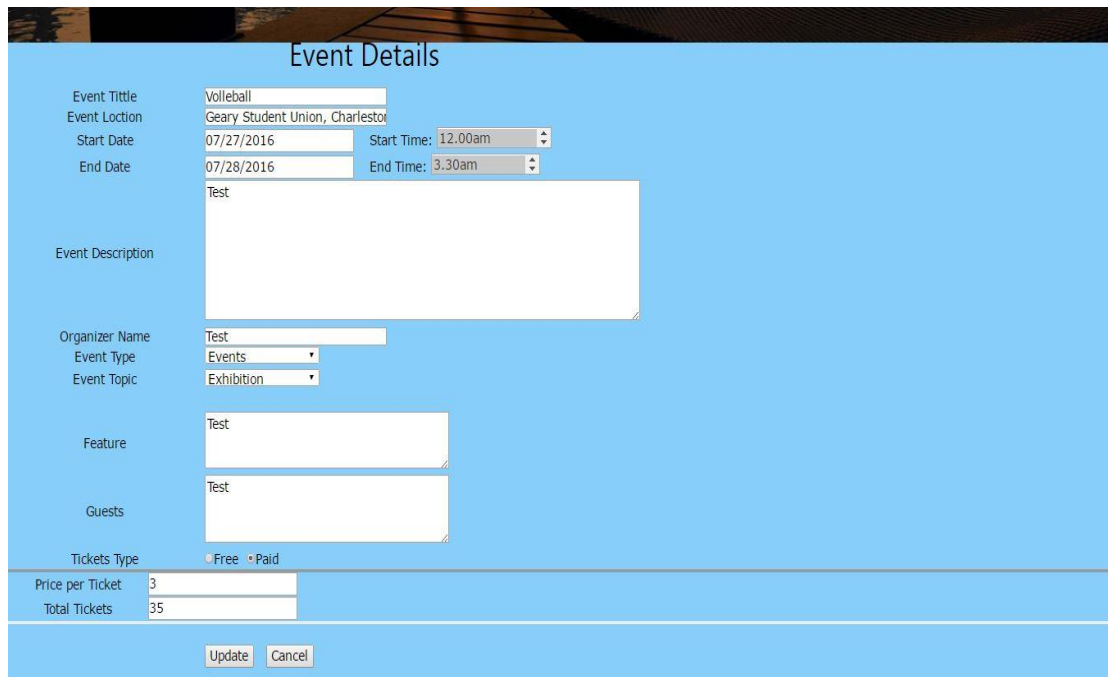

6.7 User can edit or update his own events:

### 6.8 Admin can check all the operations which are performed by users:

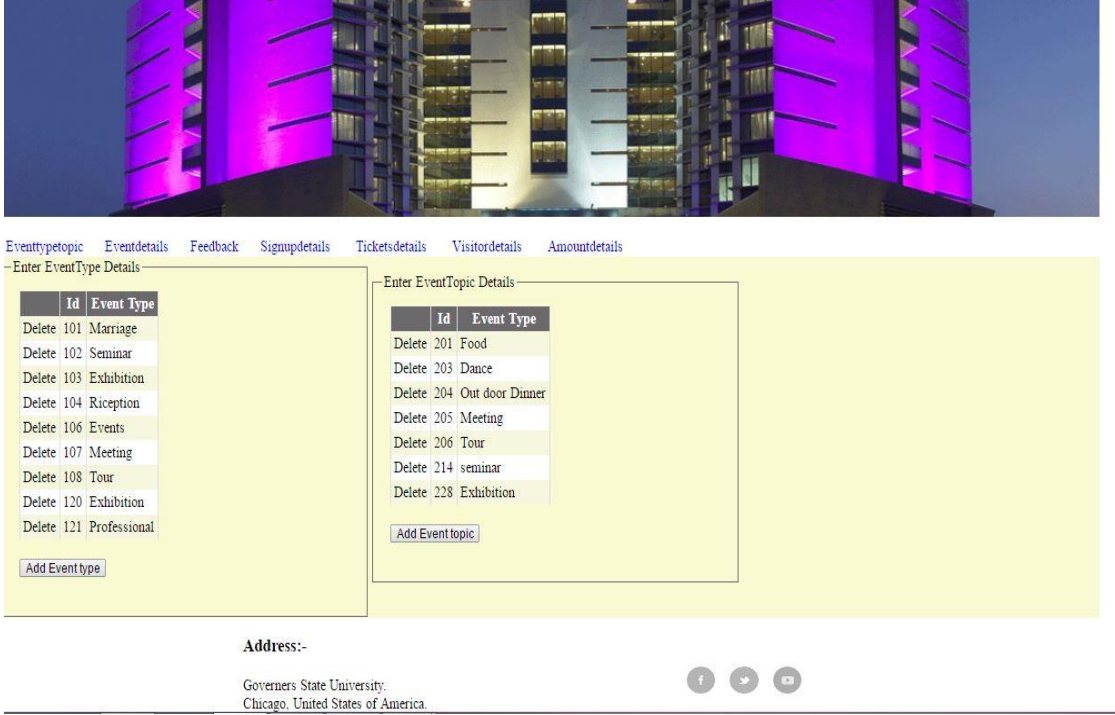

### **7. Future Enhancement**:

The future enhancement for this project are –

This application will add to payment gateway like PayPal account when tickets booking time.

### **8. Acknowledgements:**

The team is very thankful to Professor **Dr. Soon.Ok. Park** for the support and leading us towards the right path in achieving the project to be a success. The team has been very supportive throughout, with their ideas and hard work for creating the GSU Event portal as a web application.

### **9. References:**

Mike, W. (2015, May 28), Getting started with ASP.NET Web API 2 (C#). Retrieved from: <http://www.asp.net/web-api-overview/getting> started -with -aspnet-web-api/tutorial-your-firstweb-api

Tom, D (2015, October 22), Getting Started with Entity Framework 6 Code First using MVC 5. Retrieved from: https://www.asp.net/mvc/overview/getting-started/getting-started-with-ef-usingmvc/creating-an-entity-framework-data-model-for-an-asp-net-mvc-application